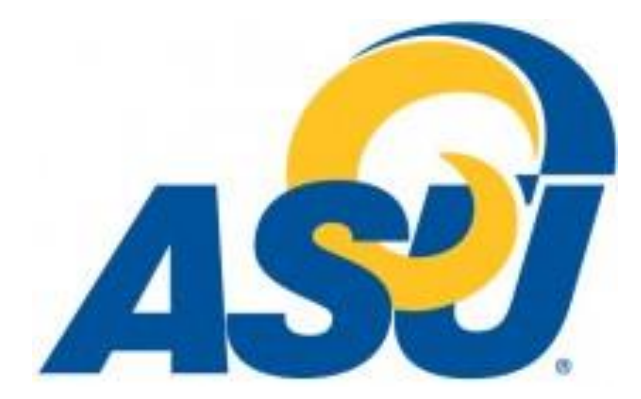

Our school utilizes CSIF Web to help manage and keep track of our clinical sites. We are asking our clinical sites to fill out the CSIF online at [https://csifweb.amsapps.com.](https://csifweb.amsapps.com/)

CSIF Web will allow clinical sites to have one place to fill out their CSIF for all programs they work with, even if they are not using CSIF Web. Once you have invested time in completing the CSIF, it will be stored safely in CSIF Web and each year, (or more often if you like), you can just update your data, and schools using CSIF Web will automatically have access to that information! If schools are not using CSIF Web, you can send them a PDF of your completed CSIF by downloading it from the 'Sites' tab in CPI Web.

To login to CSIF Web, go to [https://csifweb.amsapps.com.](https://csifweb.amsapps.com/) If you have logged into CPI Web before, your login information is the same for CSIF Web.

If you have not logged in to CSIF Web or CPI Web, your username for CSIF Web is your e-mail address. To create a password, please use the 'I forgot or do not have a password' link on the homepage.

If you need any assistance with CSIF Web, please feel free to contact CSIF Web support at [csifwebsupport@liaison-intl.com](mailto:csifwebsupport@liaison-intl.com) .